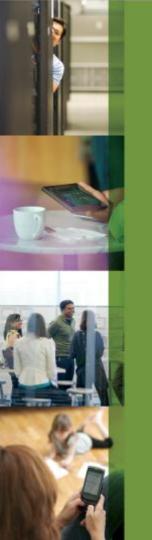

# **CITRIX**®

## **ShareFile**

**Technical Presentation** 

Joerg Vosse
Senior Systems Engineer - Citrix ShareFile – CEE joerg.vosse@citrix.com

# **ShareFile Enterprise**

**Architecture Overview** 

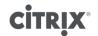

### **ShareFile "Document Cloud"**

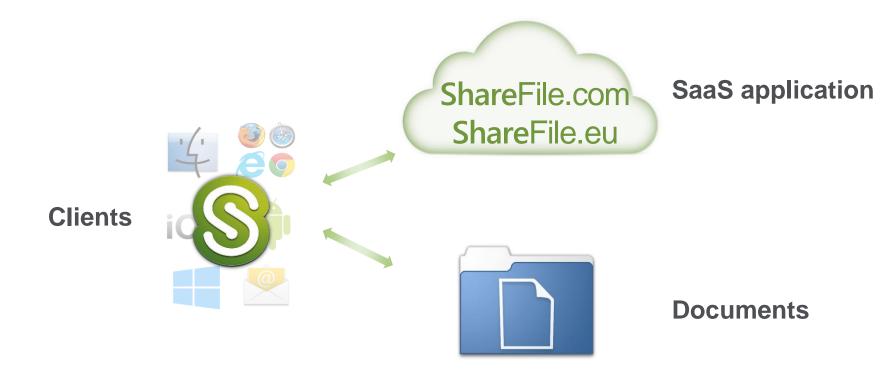

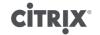

### **ShareFile "Document Cloud"**

#### Clients

- Mobile, Windows, Outlook, OS X, Web
- XenDesktop / XenApp
- Mobile Office Editor
- XenMobile DLP Policies

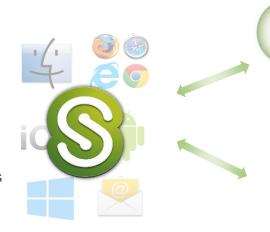

ShareFile.com ShareFile.eu

#### SaaS application

- Business logic
- Web application
- Reporting

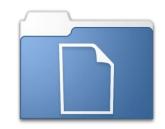

#### **Documents**

- · Citrix-managed
- Customer-managed
- Existing repositories

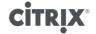

### **ShareFile "Document Cloud" Architecture**

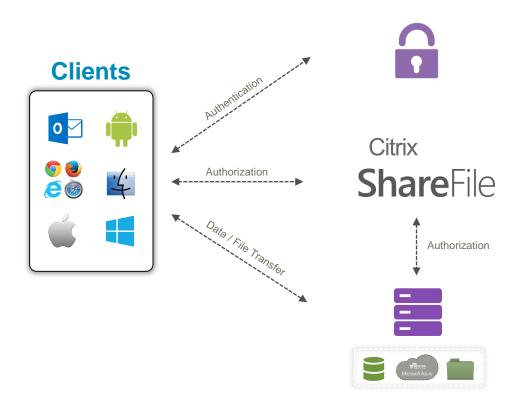

#### **Authentication**

- Sharefile integrated
- SAML 2.0 IdP

#### SaaS Application

- USA or Europe
- Business Logic
- Web Application
- Reporting

#### **Document Storage**

- Citrix-Managed
- Customer-Managed
- Existing Repositories

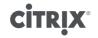

# **ShareFile Enterprise**

**Clienttools Overview** 

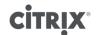

## Files & Folders available on any device

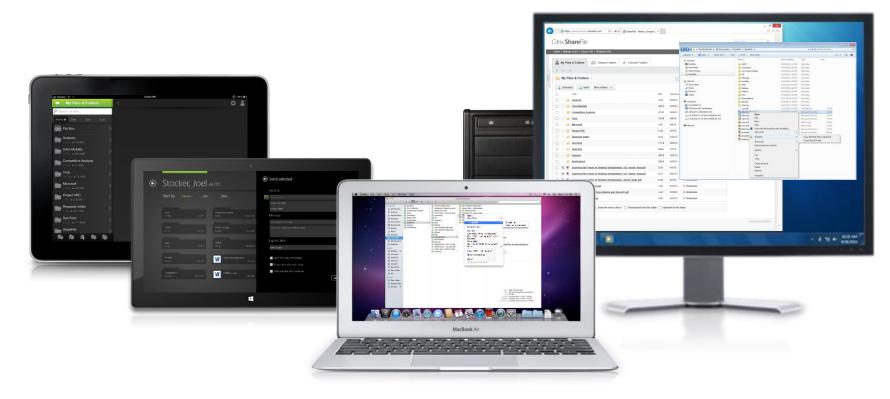

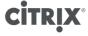

### **ShareFile Web User Interface**

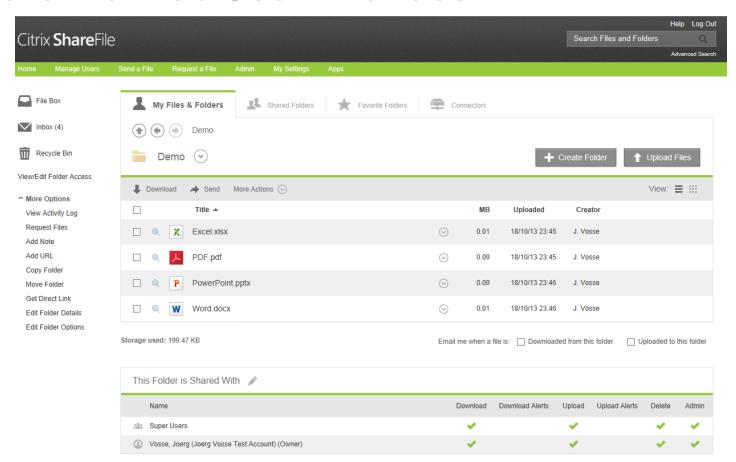

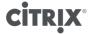

## **ShareFile Windows Synctool (Explorer)**

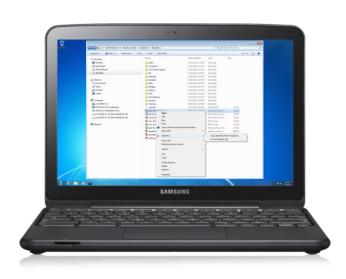

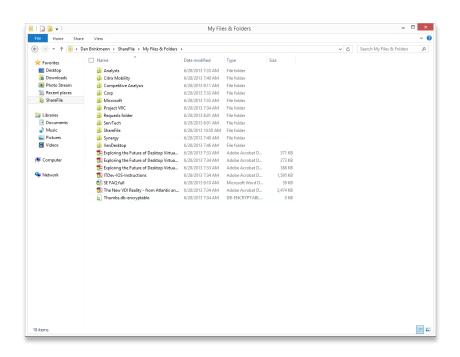

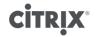

## **ShareFile Mac Synctool (Finder)**

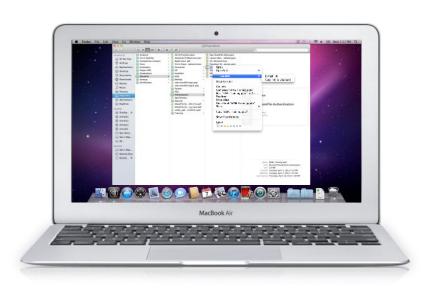

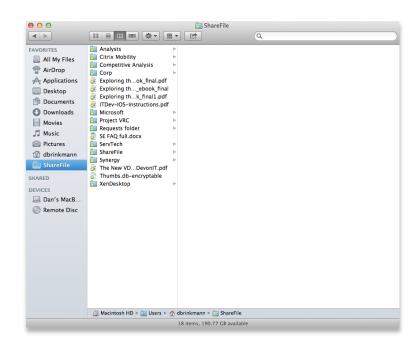

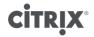

## **ShareFile Outlook Plug-in**

Send or request files from Outlook using ShareFile plug-in

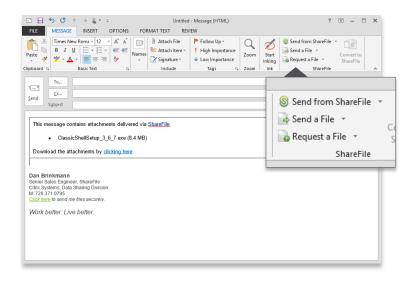

Control attachment policy, link expiration, and access

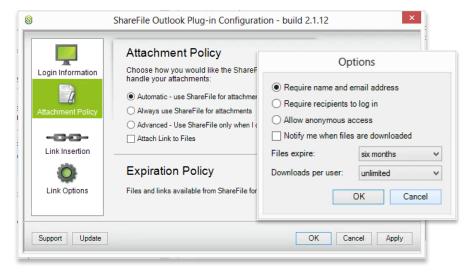

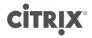

### **ShareFile Mobile Client**

**Personal Folders** 

**Shared Folders** 

**Favorite Folders** 

**Network Drives (R/W)** 

**SharePoint Document Libraries (R/W)** 

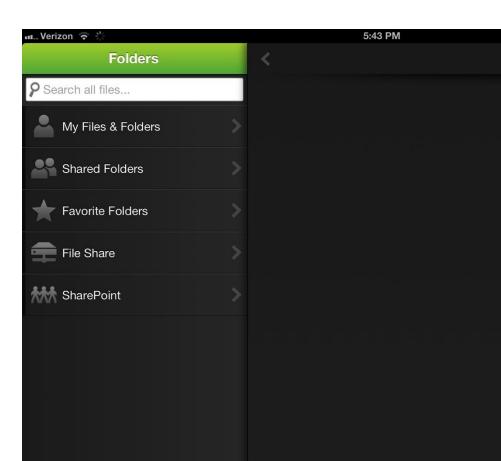

## ShareFile Mobile Client (new design)

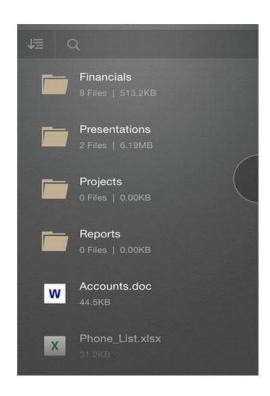

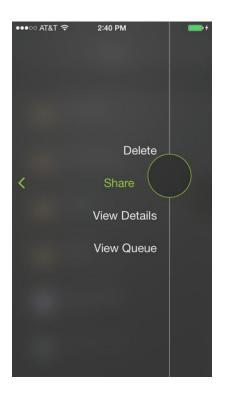

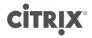

#### **Built-in Mobile Content Editor**

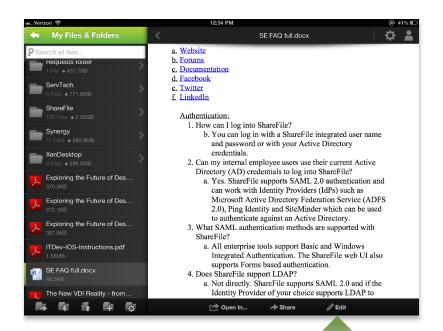

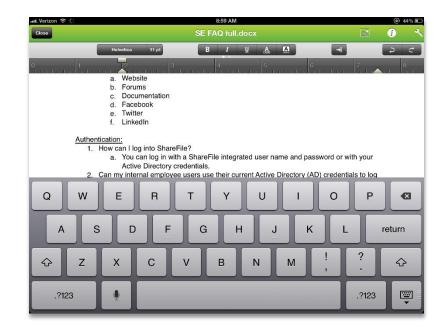

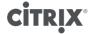

### Microsoft Office Web Apps Integration

HTML rendering of Microsoft Office and Adobe PDF documents

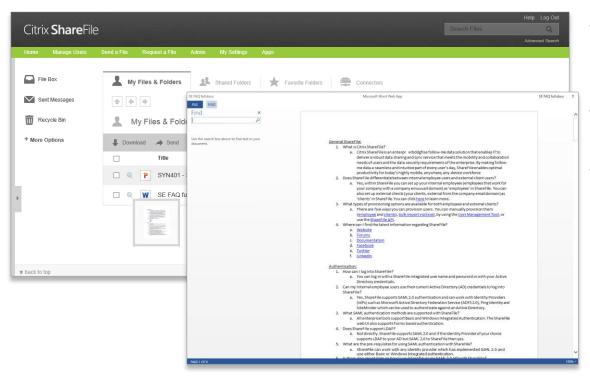

- Supported with Citrixmanaged StorageZones (only) today
- Rich file interaction without requiring download
- Leverages Microsoft web app viewer
  - PowerPoint animations
  - Excel calculations
  - MS Word & PDF rendering

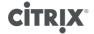

# **ShareFile Enterprise**

**In Virtual Environments** 

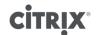

### XenDesktop / XenApp integration

Use Citrix Receiver to access published application or desktop

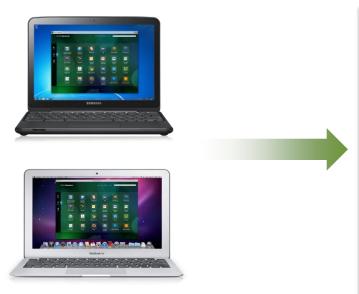

Open ShareFile documents from a published application

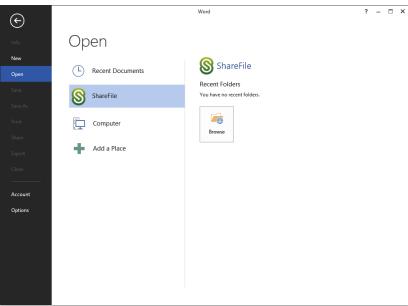

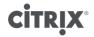

## XenDesktop / XenApp integration

Use Citrix Receiver to access published application or desktop

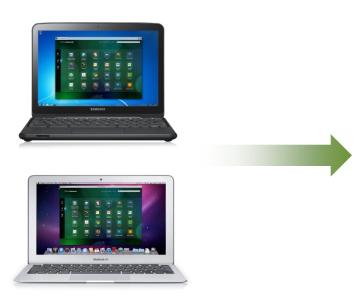

Open ShareFile documents from a published desktop

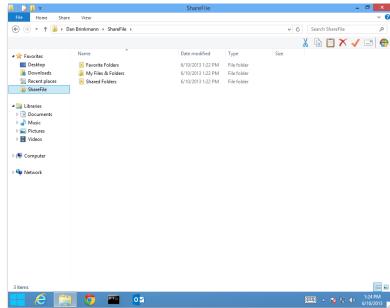

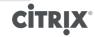

### Without On-Demand Sync

#### Every login to non-persistent desktop

- Full file download of
  - My Files & Folders
  - Shared Folders (if configured)
- Likely to cause a capacity issue on PVS or MCS differencing disk
- Increased write IO during sync

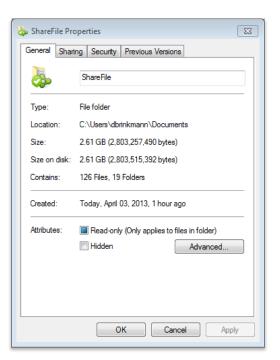

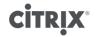

### With On-Demand Sync

#### Designed for XenDesktop and XenApp

- Same look & feel as "normal" Windows Sync
- · 4 KB placeholder for each file
- Only brings over files when required
  - Copy
  - Opening/editing in application
- Files are uploaded when changed
- During next login the locally sync'd files are deleted

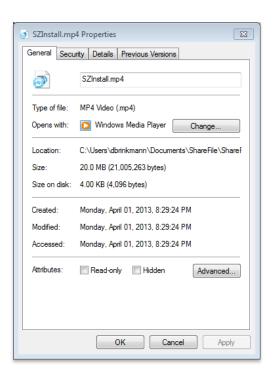

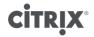

## **Before & After On-Demand Sync**

Without On-Demand Sync - 20 MB

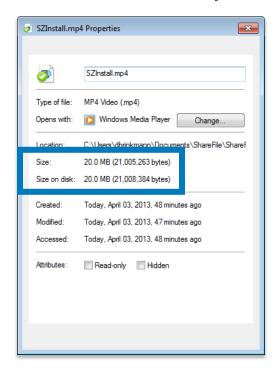

With On-Demand Sync – 4 KB

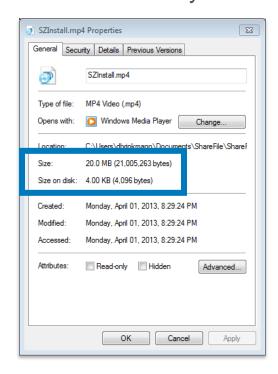

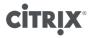

# **ShareFile Enterprise**

**Secure File Sharing** 

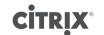

### **Anonymous - Download**

#### Citrix **Share**File

Rob Sanders has sent you files.

Click here to download Sharefile StorageZones POC Guide Final 10172013.pdf

ShareFile is a tool for sending, receiving, and organizing your business files online. It can be used as a password-protected area for sharing information with clients and partners, and it's an easy way to send files that are too large to e-mail.

Trouble with the above link? You can copy and paste the following URL into your web browser: https://sfdemolabs-eu.sharefile.eu/d/61789d47c35c4b67

Powered By Citrix ShareFile 2014

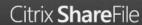

#### Download

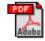

Sharefile StorageZones POC Guide Final 10172013.pdf 2.33 MB

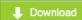

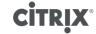

### **Contact Info Request - Download**

### Citrix **Share**File Rob Sanders has sent you files. Click here to download Sharefile StorageZones POC Guide Final 10172013.pdf ShareFile is a tool for sending, receiving, and organizing your business files online. It can be used as a password-protected area for sharing information with clients and partners, and it's an easy way to send files that are too large to e-mail. Trouble with the above link? You can copy and paste the following URL into your web browser: https://sfdemolabs-eu.sharefile.eu/d/61789d47c35c4b67

Powered By Citrix ShareFile 2014

#### Citrix **Share**File Your Information Before you download the files, please provide your contact information for tracking purposes. NOTE: This information is for internal tracking purposes only and will not be shared with third parties. Email: \* First Name: \* Last Name: \* Company: ✓ Store this information for next time Remember my info and skip this step → Continue to Download Page

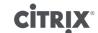

### Require Client Login - Download

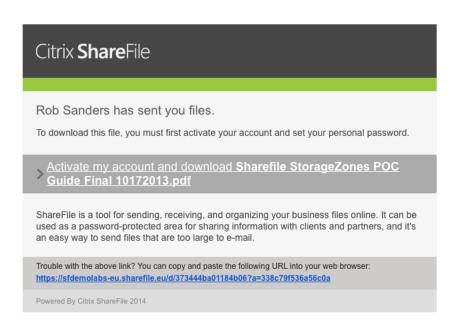

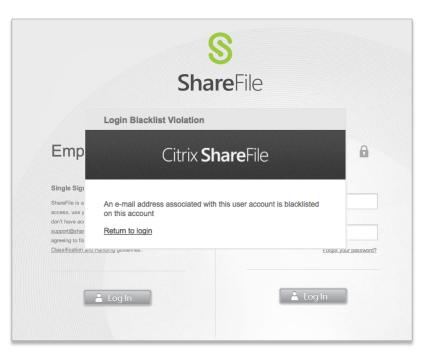

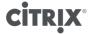

# **ShareFile Enterprise**

**Enterprise Security Controls** 

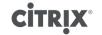

### **ShareFile Mobile Device Security**

- Encryption at rest / in-transit
- Offline / Online access to files
- Device Restrictions
- File Self Destruct (Poison Pill)
- Passcode / Pin Code
- Modified Device Detection
- External Applications

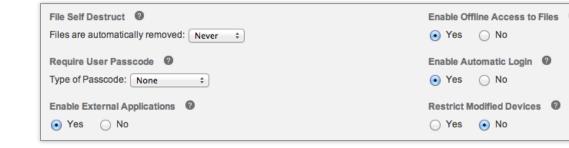

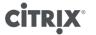

## **ShareFile Mobile Device Security**

#### Encryption at rest

• Requires passcode

#### Poison Pill

Lost device protection / data expiration

#### Remote Wipe

Wipes only ShareFile app data

#### Disable External Applications

Prevent "Open In" 3rd party apps

#### **Provided by ShareFile** Require password Data retention **Encrypt files at rest** Passcode lock Device lock Jail-break detection Remote wipe Wipe status and auditing Disable external applications Secure Sharing Network IP restrictions Session inactivity timeout

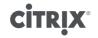

### Mobile DLP Controls with XenMobile

| Provided by ShareFile         |
|-------------------------------|
| Disable download              |
| Require password              |
| Data retention                |
| Encrypt files at rest         |
| Passcode lock                 |
| Device lock                   |
| Jail-break detection          |
| Remote wipe                   |
| Wipe status and auditing      |
| Disable external applications |
| Secure Sharing                |
| Network IP restrictions       |
| Session inactivity timeout    |

| Provided by MDX Wrapping                |                                    |  |
|-----------------------------------------|------------------------------------|--|
| Constrain clipboard cut and copy        | Define maximum offline period      |  |
| Constrain clipboard paste               | Require regular re-authentication  |  |
| Constrain external applications         | Wipe data after security event     |  |
| Constrain URL Schemes                   | Online access only                 |  |
| Block camera                            | Constrain Wi-Fi networks           |  |
| Block microphone                        | Require internal network           |  |
| Block screen capture                    | Constrain network access           |  |
| Block email compose                     | App update grace period            |  |
| Disable print                           | Require device encryption          |  |
| Require Citrix Worx Home authentication | Require device pattern screen lock |  |

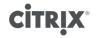

## **Mobile Device Deployment**

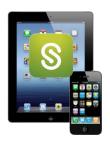

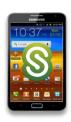

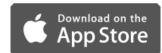

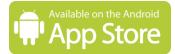

Public App Store

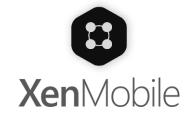

Mobile Application Management (MAM)

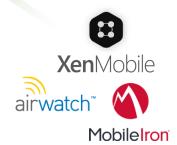

Mobile Device Management (MDM)

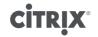

## **Mobile Device Deployment**

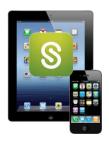

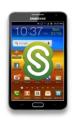

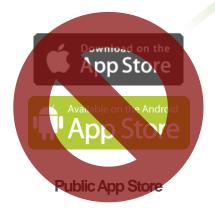

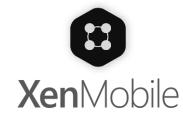

Mobile Application Management (MAM)

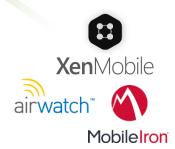

Mobile Device Management (MDM)

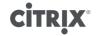

## Windows / OS X Device Registration

Restricts login to devices only with a valid access key

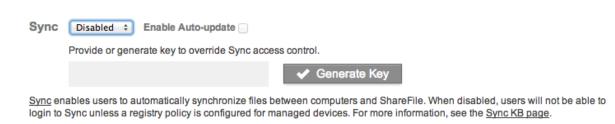

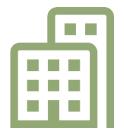

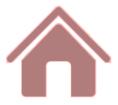

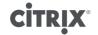

## **Sharing Controls**

#### Blacklist / Whitelist

- · Prohibit sharing with specific email domains
- Restrict sharing to only specific email domains

#### Require Client Login

- Disables anonymous sharing of documents
- Restricts ability for recipients to forward shared documents to someone else

#### Client 2-step verification

2-step verification on untrusted devices using SMS messages, Google Authenticator

#### Two-Step Verification

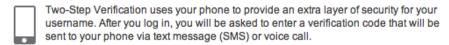

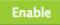

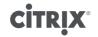

# **ShareFile Enterprise**

**Storage Zones** 

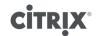

### **ShareFile with StorageZones**

Choose where your data is stored

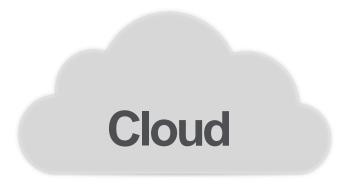

Best economics, most elastic

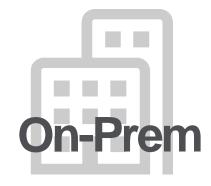

Meet compliance & security requirements

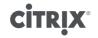

## ShareFile with StorageZones

Choose where your data is stored

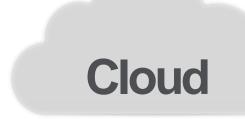

Best economics, most elastic

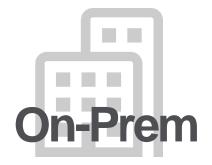

Meet compliance & security requirements

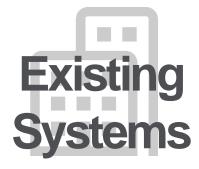

StorageZone Connectors

Mobile productivity with existing data sources

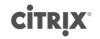

# **ShareFile with Citrix-managed StorageZones**

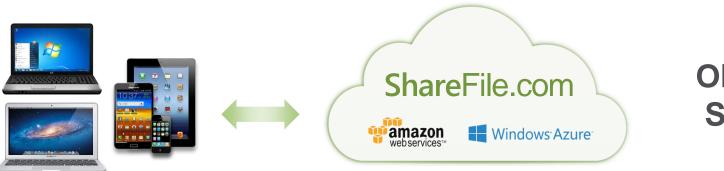

Object Store

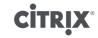

# ShareFile with customer-managed StorageZones

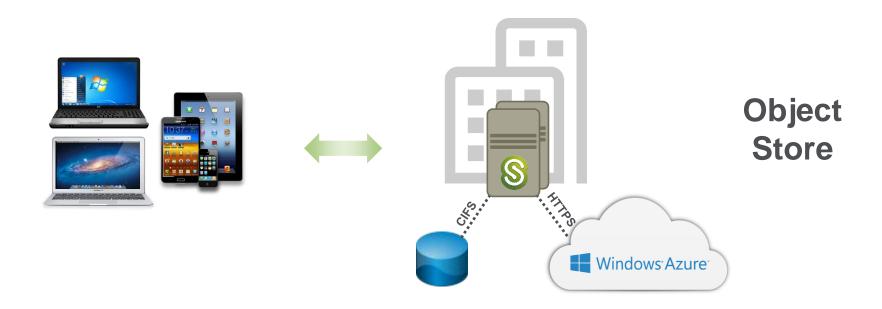

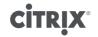

### **ShareFile StorageZones**

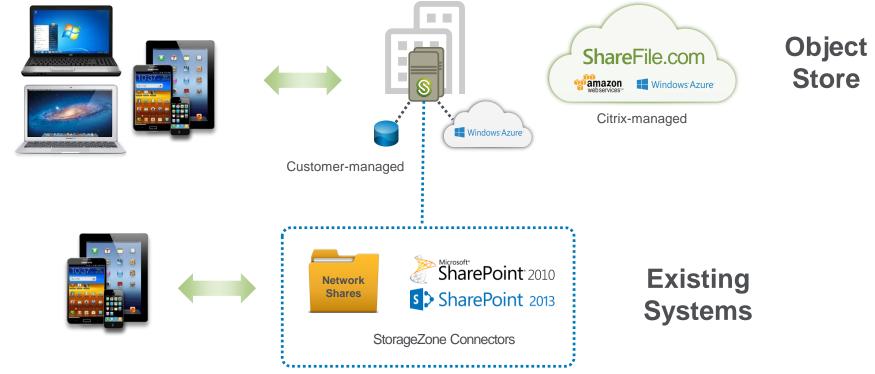

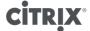

### **ShareFile StorageZone options**

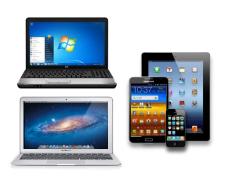

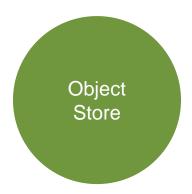

- Cloud-optimized storage technology
- Either Citrix-managed or customer-managed
- Full ShareFile feature set (Sync, Send/Share, retention, versioning, etc.)

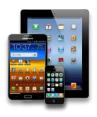

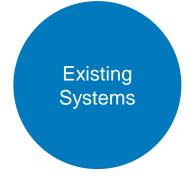

- Network shares, SharePoint
- Typically in customer datacenter
- Feature set determined by repositories capabilities

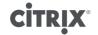

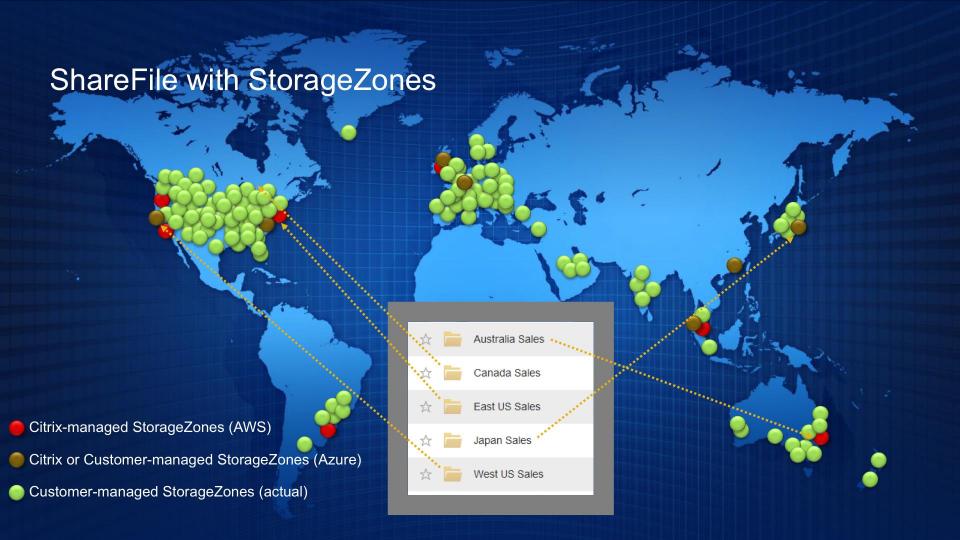

# **ShareFile Enterprise**

**Authentication Options** 

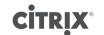

### **Authentication Options**

### ShareFile Managed

- Uses email address and a ShareFile password
- Passwords are stored hashed in the ShareFile Control Plane
- Admin portal supports password policy management

### Customer IdP

- Requires customer provided and configured SAML 2.0 identity provider
- Supports Forms, Basic, and Windows Integrated protocols
- Tested with ADFS 2.0, PingFederate, SiteMinder, Okta
- Supported only with 'Enterprise' tools

### XenMobile

- Unified storefront for all applications, data and services
- Instant user provisioning and deprovisioning
- Single sign-on with Citrix Worx
- Real-time SaaS application monitoring
- Comprehensive access control policies

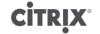

### **SAML Authentication**

- Employee account is still required in ShareFile
  - Folder Access Control
  - Licensing
- Employees will be matched by email address
- Employee password will never be sent to SaaS Application Tier
- ShareFile Authentication can be blocked for Employee users
- Basic, Integrated Windows Authentication, and Forms are supported for all Enterprise clients

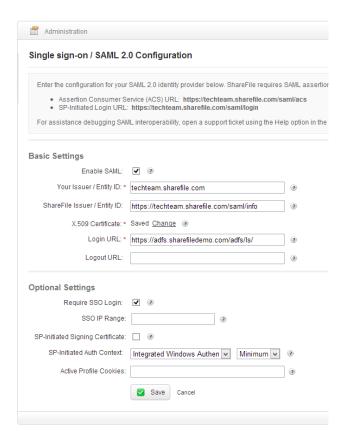

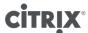

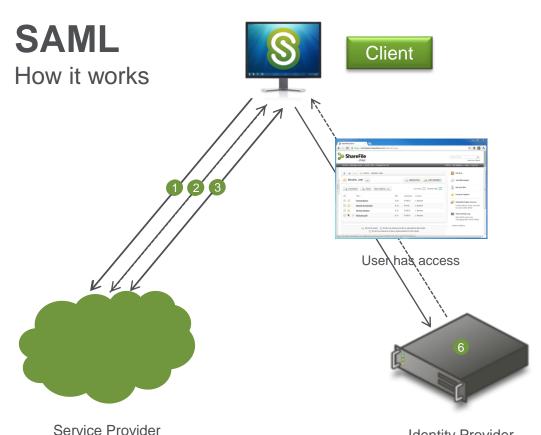

(sharefile.com)

Identity Provider (e.g. XenMobile, ADFS)

- 1 Client requests ShareFile SSO login URL
- Client discovers identity provider
- 3 Client redirected to identify provider
- 4 Client requests identity provider URL
- 5 Identity Provider identifies the user
- User is authenticated and is redirected to

  Assertion Consumer Service URL with SAML response
- User agent requests ACS URL
- 8 ACS validates SAML response and redirects user agent to ShareFile URL
- User agent requests ShareFile URL

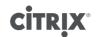

### IdP / SP Authentication

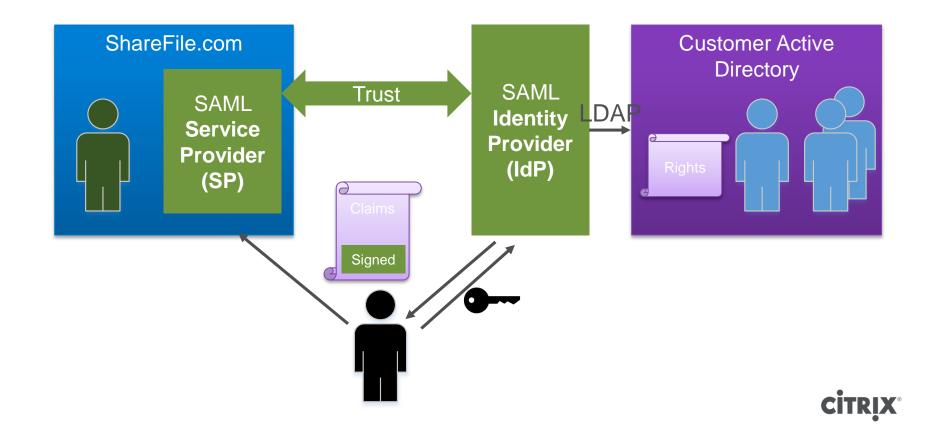

### So how do we get the Identity?

• <NameID Format="urn:oasis:names:tc:SAML:1.1:nameidformat:emailAddress">joel.stocker@citrix.com</NameID>...

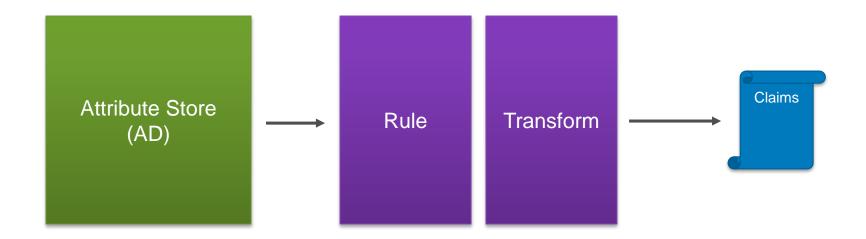

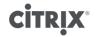

### **SAML: IDP-Initiated Sign-On**

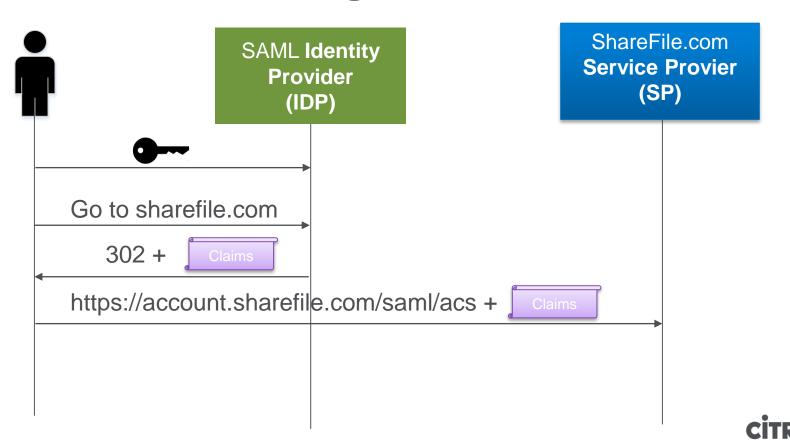

# **SAML: SP-Initiated Sign-On**

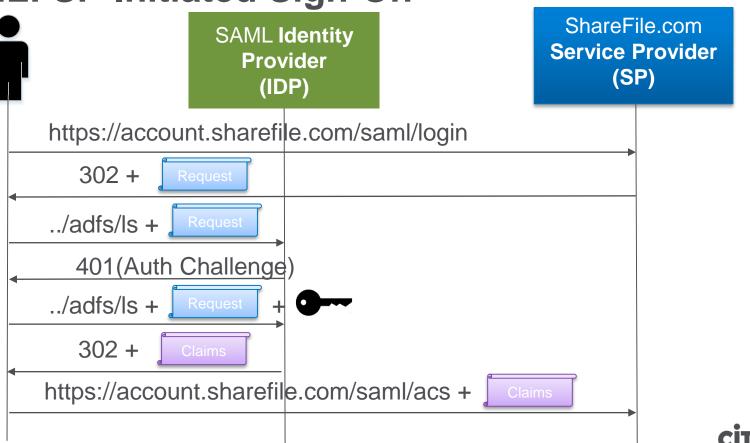

# **ShareFile Enterprise**

**User Provisioning** 

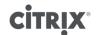

### **Manual**

Add Employee: Step 1 of 4

To add an employee, start by entering an email address below.

Email:

Next Step

Cancel

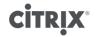

### **Bulk Import**

#### Add Multiple Employees

To add multiple employees, <u>download the template spreadsheet</u> and add as many users as do to Excel.

#### To export from Outlook:

- 1) Select File -> Import and Export...
- 2) Select Export to a file and click Next
- 3) Select Microsoft Excel and click Next
- 4) Select Contacts and click Next
- 5) Browse for a place to save and click Next
- 6) Click Finish
- 7) Optionally add a "Password" column and specify passwords

Excel Spreadsheet: \* Durchsuchen...

Add Employees

Cancel

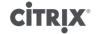

# **User Management Tool**

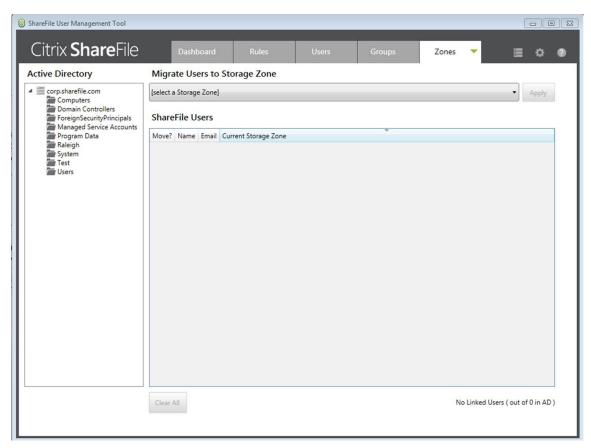

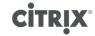

### XenMobile AppController

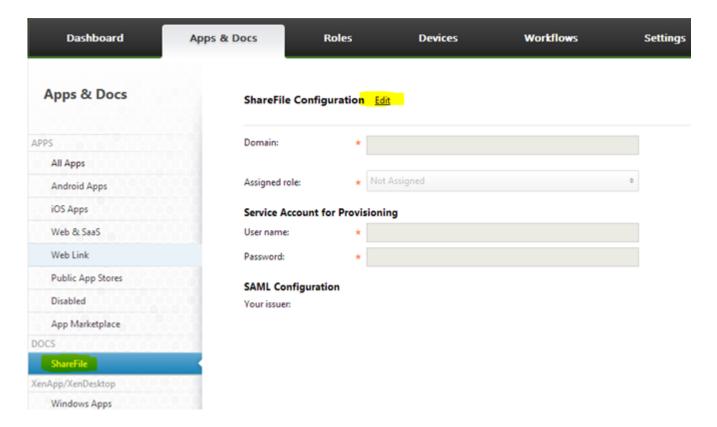

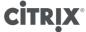

# **ShareFile Enterprise**

**API** 

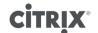

### **Solutions Through Platforms**

**Clients** 

V3 API

**Platform** 

ShareFile

**Partners** 

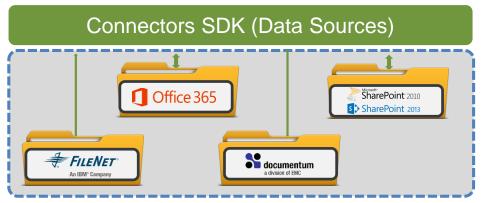

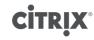

### ShareFile Platform

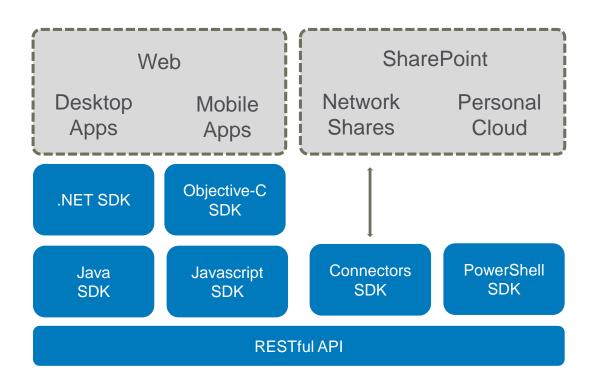

# **Share**File

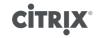

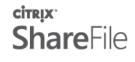

#### Welcome to the ShareFile API!

https://developer.sharefile.com/

#### Getting Started

**Quick Start Guide** OData Implementation

FAQ

Get an API Key

Authentication

**ShareFile** 

Developer

#### API Reference

Async Operations

Access Controls

Accounts

Capabilities

Devices

Favorite Folders Groups

Items

MetaData

Oueues

Sessions Shares

Storage Centers

Users

Zones

Code Samples

The ShareFile API lets you integrate with other services and build tools and applications on top of ShareFile

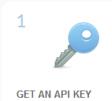

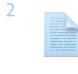

BROWSE THE DOCUMENTATION

Learn how the API works

and what it can do.

GO LIVE! Share your project - get featured in our showcase.

#### How do I get started?

Get started right away -

request your API key.

You'll need a ShareFile account, first of all. Then you grab an API key for each app you want to build from your account settings page.

We recommend that you start out by checking out our <u>Ouick Start Guide</u> and then learn how to <u>authenticate</u> with us, before you dive into the code samples and the documentation.

You will probably also want to look at our client libraries to see if we have one available for your prefered

# **ShareFile Enterprise**

**Communications & Diagrams** 

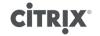

### **Client Communication**

#### Clients

- Mobile, Windows,
   Outlook, OS X, Web
- XenDesktop / XenApp

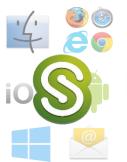

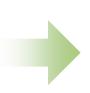

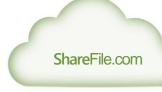

#### SAML IdP

- XenMobile
- Microsoft ADFS v2
- CA SiteMinder
- Ping Federate/Identity

#### SaaS Application Tier

- \*.sharefile.com 173.199.5.0/24
- \*.sharefile.eu 78.108.127.0/24

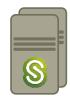

#### **Documents**

- StorageZones Controller
- Amazon, Azure, on-premises

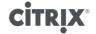

### StorageZones Controller Req & Communication

#### **StorageZones Controller**

- Windows Server 2008 R2 or 2012 R2
- IIS Services with ASP.NET
- .NET Framework 4.5
- 2 vCPU, 4GB RAM
- Public IP address with DNS
- Public SSL certificate

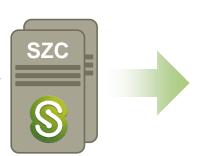

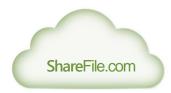

#### SaaS Application Tier

- \*.sharefile.com 173.199.5.0/24
- \*.sharefile.eu 78.108.127.0/24

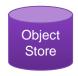

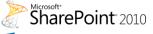

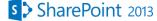

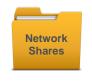

Internal

#### **ShareFile Data**

- · CIFS/SMB file share
- Service account

#### **SharePoint**

http/https

#### **Network Shares**

CIFS/SMB

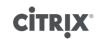

### ShareFile StorageZones Networking Diagram

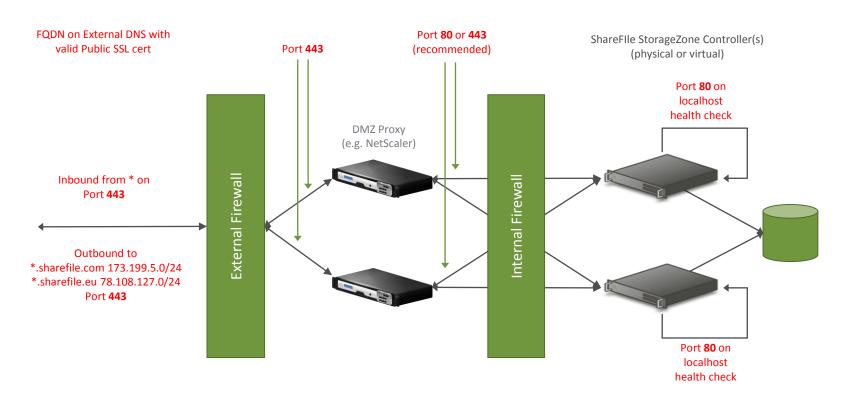

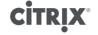

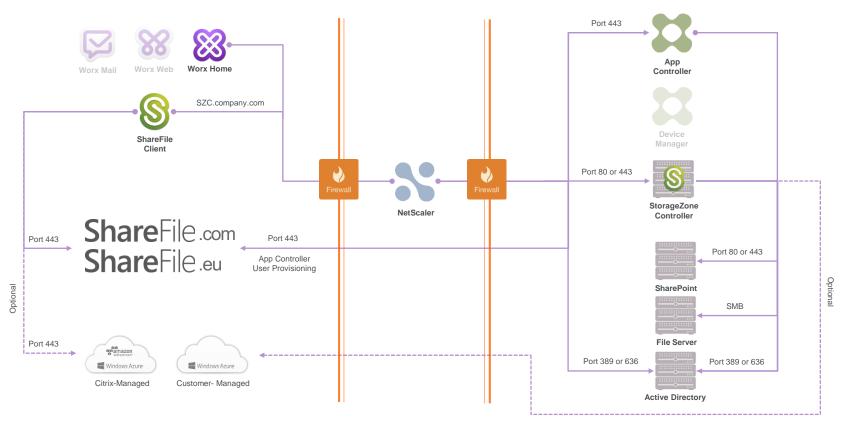

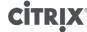

**Internal Network** 

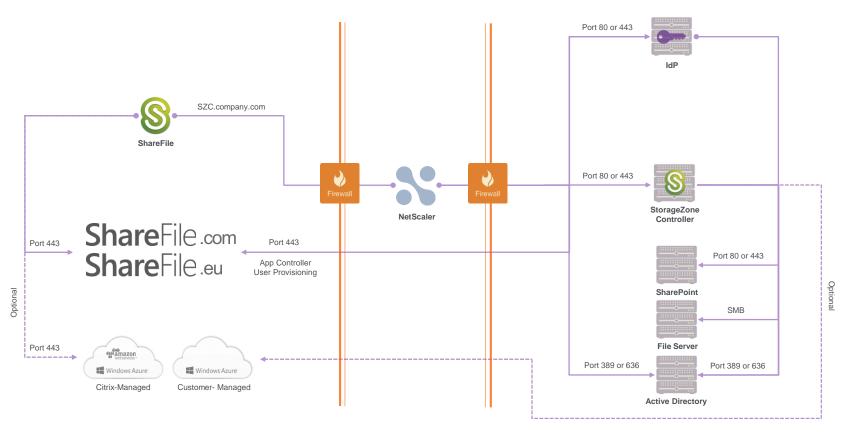

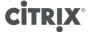

# **App Communication**

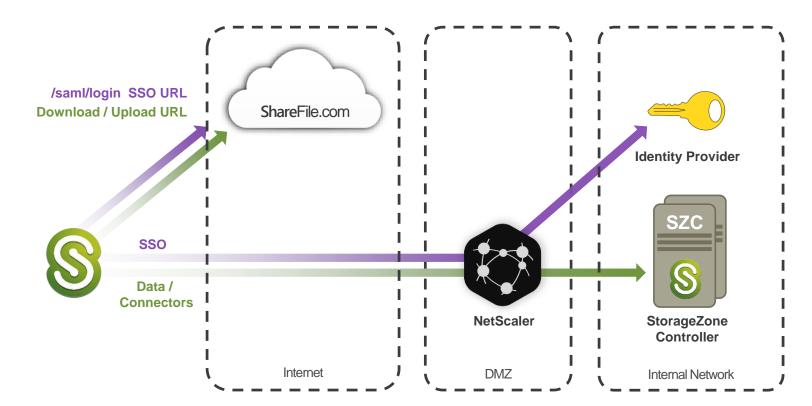

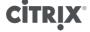

### ShareFile & XenMobile AppController

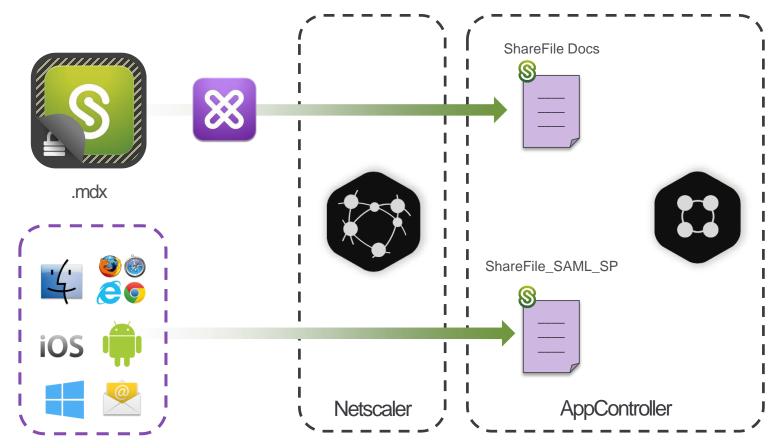

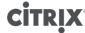

# **Inserting NetScaler**

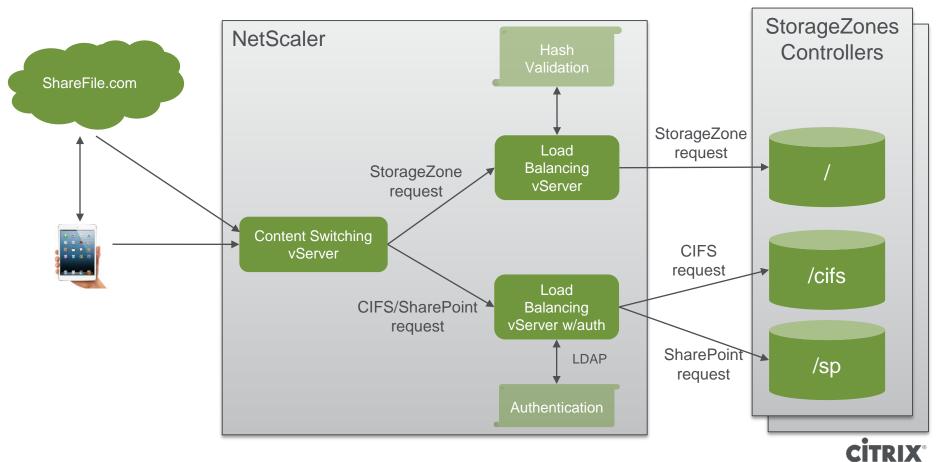

### **NetScaler ShareFile Data Flow**

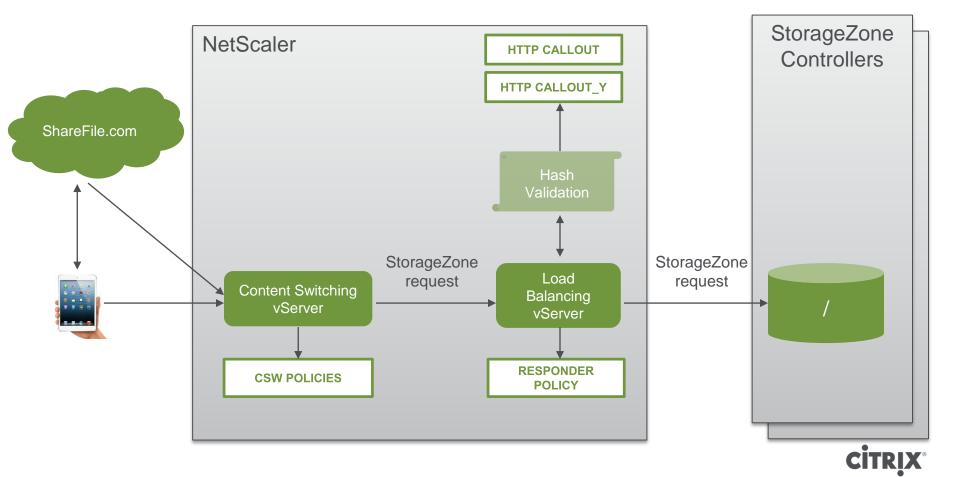

### **NetScaler ShareFile Data Flow**

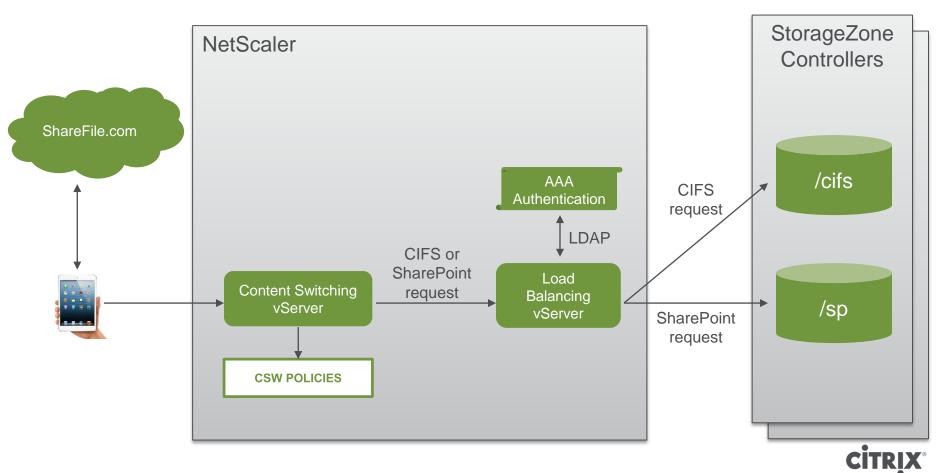

# **Q & A**

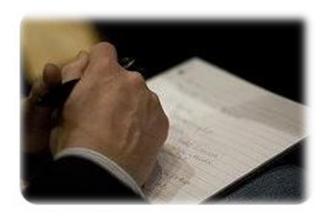

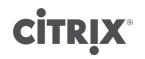

Work better. Live better.